# **THE JIND COOPERATIVE SUGAR MILLS LTD., JIND (Haryana) Detailed Notice Inviting Tender**

**E-Tender** is invited for below mentioned items in single stage two cover system i.e. Request for Pre-Qualification/Technical Bid (online Bid under PQQ/ Technical Envelope) and Request for Financial Bid (comprising of price bid Proposal under online available Commercial Envelope):-

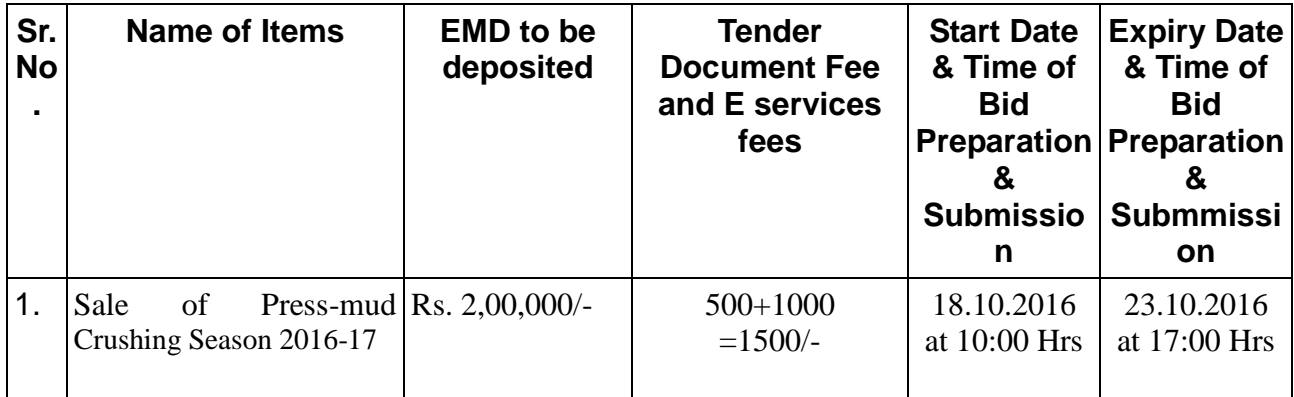

Under this process, the Pre-qualification/ Technical online bid Application as well as online Price Bid shall be invited at single stage under two covers i.e. PQQ/Technical & Commercial Envelope. Eligibility and qualification of the Applicant will be first examined based on the details submitted online under first cover (PQQ or Technical) with respect to eligibility and qualification criteria prescribed in this Tender document. The Price Bid under the second cover shall be opened for only those Applicants whose PQQ/ Technical Applications are responsive to eligibility and qualifications requirements as per Tender document.

- 1. **The payment for Tender Document Fee and e-Service Fee shall be made by eligible bidders/contractors online directly through Debit Cards & Internet Banking Accounts and the payment for EMD can be made online directly through RTGS/NEFT or OTC Please refer to 'Online Payment Guideline' available at the Single e-Procurement portal of GoH (Govt. of Haryana) and also mentioned under the Tender Document.**
- 2. Intending bidders will be mandatorily required to online sign-up (create user account) on the website https://haryanaeprocurement.gov.in to be eligible to participate in the e-Tender. **He/She will be required to make online payment of Rs. 2,00,000/- (Rs. Two Lac) only towards EMD fee in due course of time i.e. between 18.10.2016 from 10:00 Hrs upto 23.10.2016 till 17.00 Hrs. The intended bidder fails to pay EMD fee under the stipulated time frame shall not be allow to submit his / her bids for the respective event / Tenders.**
- 3. The interested bidders shall have to pay mandatorily e-Service fee (under document fee Non refundable) of Rs.1500/- (Rupee One thousand Five Hundred Only) online by using the service of secure electronic gateway. The secure electronic payments gateway is an online interface between bidders & online payment authorization networks. The Payment for document fee/ e-Service fee can be made by eligible bidders online directly through Debit Cards & Internet Banking.

The interested bidders must remit the funds at least T+1 working day (Transaction + One Day) in advance before the expiry date & time of the respective events. And make payment via RTGS/NEFT to the beneficiary account number specified under the online generated challan.

The Bidders can submit their tender documents (Online) as per the dates mentioned in the key dates:-

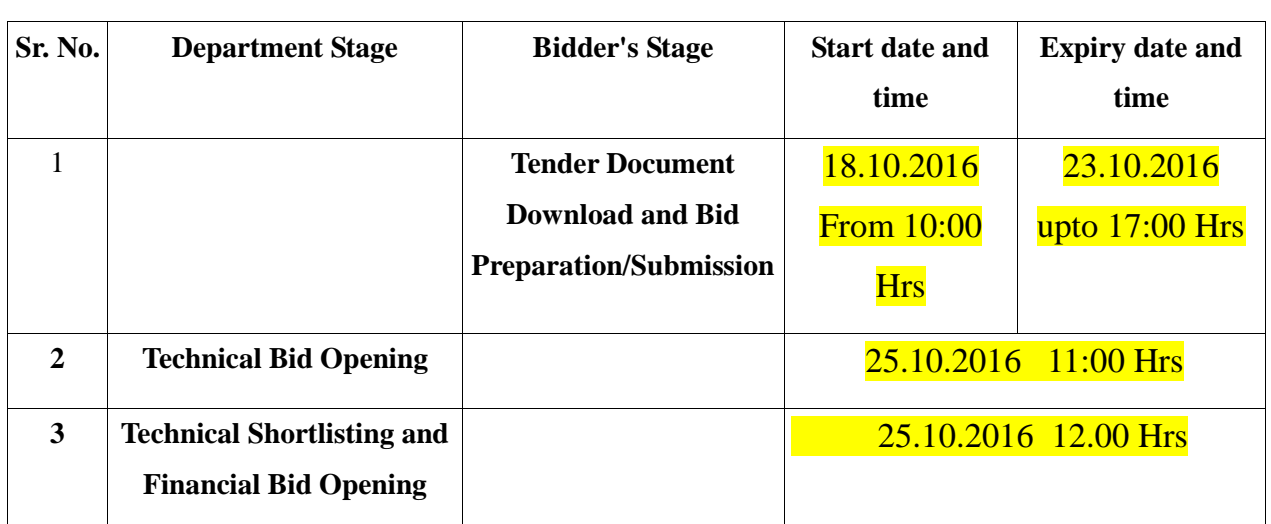

#### **Key Dates**

#### **Important Note:**

- 1) The Applicants/bidders have to complete 'Application/Bid Preparation & Submission' stage on scheduled time as mentioned above. If any Applicant/bidder failed to complete his/her aforesaid stage in the stipulated online time schedule for this stage, his/her Application/bid status will be considered as 'Applications/bids not submitted'.
- 2) Applicant/Bidder must confirm & check his/her Application/bid status after completion of his/her all activities for e-bidding.
- 3) Applicant/Bidder can rework on his/her bids even after completion of 'Application/Bid Preparation & submission stage' (Application/Bidder Stage), subject to the condition that the rework must take place during the stipulated time frame of the Applicant/Bidder Stage.

## **Instructions to bidder on Electronic Tendering System**

**These conditions will over-rule the conditions stated in the tender documents, wherever relevant and applicable.**

## 1. **Registration of bidders on e-Procurement Portal:-**

All the bidders intending to participate in the tenders process online are required to get registered on the centralized e - Procurement Portal i.e. [https://haryanaeprocurement.gov.in.](https://haryanaeprocurement.gov.in/) Please visit the website for more details. 2. **Obtaining a Digital Certificate:** 

 **2.1** The Bids submitted online should be encrypted and signed electronically with a Digital Certificate to establish the identity of the bidder bidding online. These Digital Certificates are issued by an Approved Certifying Authority, by the Controller of Certifying Authorities, Government of India.

**2.2** A Digital Certificate is issued upon receipt of mandatory identity (i.e. Applicant's PAN Card) and Address proofs and verification form duly attested by the Bank Manager / Post Master / Gazetted Officer. Only upon the receipt of the required documents, a digital certificate can be issued. For more details please visit the website – [https://haryanaeprocurement.gov.in.](https://haryanaeprocurement.gov.in/)

 **2.3** The bidders may obtain Class-II or III digital signature certificate from any Certifying Authority or Sub-certifying Authority authorized by the Controller of Certifying Authorities or may obtain information and application format and documents required for the issue of digital certificate from.

**2.4** The bidder must ensure that he/she comply by the online available important guidelines at the portal https://haryanaeprocurement.gov.in for Digital Signature Certificate (DSC) including the e-Token carrying DSCs.

**2.5** Bid for a particular tender must be submitted online using the digital certificate (Encryption & Signing), which is used to encrypt and sign the data during the stage of bid preparation. In case, during the process of a particular tender, the user loses his digital certificate (due to virus attack, hardware problem, operating system or any other problem) he will not be able to submit the bid online. Hence, the users are advised **to keep a backup of the certificate** and also keep the copies at safe place under proper security (for its use in case of emergencies).

**2.6** In case of online tendering, if the digital certificate issued to the authorized user of a firm is used for signing and submitting a bid, it will be considered equivalent to a no-objection certificate/power of attorney /lawful authorization to that User. The firm has to authorize a specific individual through an authorization certificate signed by all partners to use the digital certificate as per Indian Information Technology Act 2000. Unless the certificates are revoked, it will be assumed to represent adequate authority of the user to bid on behalf of the firm in the department tenders as per Information Technology Act 2000. The digital signature of this authorized user will be binding on the firm.

**2.7** In case of any change in the authorization, it shall be the responsibility of management / partners of the firm to inform the certifying authority about the change and to obtain the digital signatures of the new person / user on behalf of the firm / company. The procedure for application of a digital certificate however will remain the same for the new user.

 **2.8** The same procedure holds true for the authorized users in a private/Public limited company. In this case, the authorization certificate will have to be signed by the directors of the company.

# **3 Pre-requisites for online bidding:**

In order to operate on the electronic tender management system, a user's machine is required to be set up. A help file on system setup/Pre-requisite can be obtained from Nex Tenders (India) Pvt. Ltd. or downloaded from the home page of the website [https://haryanaeprocurement.gov.in..](https://haryanaeprocurement.gov.in./) The link for downloading required java applet & DC setup are also available on the Home page of the e-tendering Portal.

# **4 Online Viewing of Detailed Notice Inviting Tenders:**

The bidders can view the detailed N.I.T and the time schedule (Key Dates) for all the tenders floated through the single portal eProcurement system on the Home Page at [https://haryanaeprocurement.gov.in.](https://haryanaeprocurement.gov.in/)

## **5 Download of Tender Documents:**

The tender documents can be downloaded free of cost from the eProcurement portal [https://haryanaeprocurement.gov.in](https://haryanaeprocurement.gov.in/)

# **6 Key Dates:**

The bidders are strictly advised to follow dates and times as indicated in the online Notice Inviting Tenders. The date and time shall be binding on all bidders. All online activities are time tracked and the system enforces time locks that ensure that no activity or transaction can take place outside the start and end dates and the time of the stage as defined in the online Notice Inviting Tenders.

## **7 Online Payment of Tender Document Fee, eService fee & EMD fees & Bid Preparation & Submission (PQQ/ Technical & Commercial/Price Bid):**

**7.1 Online Payment of Tender Document Fee + e-Service fee:** The online payment for Tender document fee, eService Fee & EMD can be done using the secure electronic payment gateway. The Payment for Tender Document Fee and eService Fee shall be made by bidders/ Vendors online directly through Debit Cards & Internet Banking Accounts and the Payment for EMD shall be made online directly through RTGS / NEFT & OTC.

The secure electronic payments gateway is an online interface between contractors and Debit card / online payment authorization networks.

# **7.2 PREPARATION & SUBMISSION OF online APPLICATIONS**/**BIDS:**

- (i) Detailed Tender documents may be downloaded from e-procurement website [\(https://haryanaeprocurement.gov.in\)](https://haryanaeprocurement.gov.in/) and tender (bid) mandatorily be submitted online following the instruction appearing on the screen.
- (ii) **Scan copy of Documents to be submitted/uploaded for Prequalification or Technical bid under online PQQ/ Technical Envelope:** The require documents (refer to DNIT) shall be prepared and scanned in different file formats (in PDF /JPEG/MS WORD format such that file size is not exceed more than 10 MB) and uploaded during the on-line submission of PQQ or Technical Envelope.

#### **(iii) FINANCIAL or Price Bid PROPOSAL shall be submitted mandatorily online under Commercial Envelope and original not to be submitted manually)**

## **8. ASSISTANCE TO THE BIDDRS:**

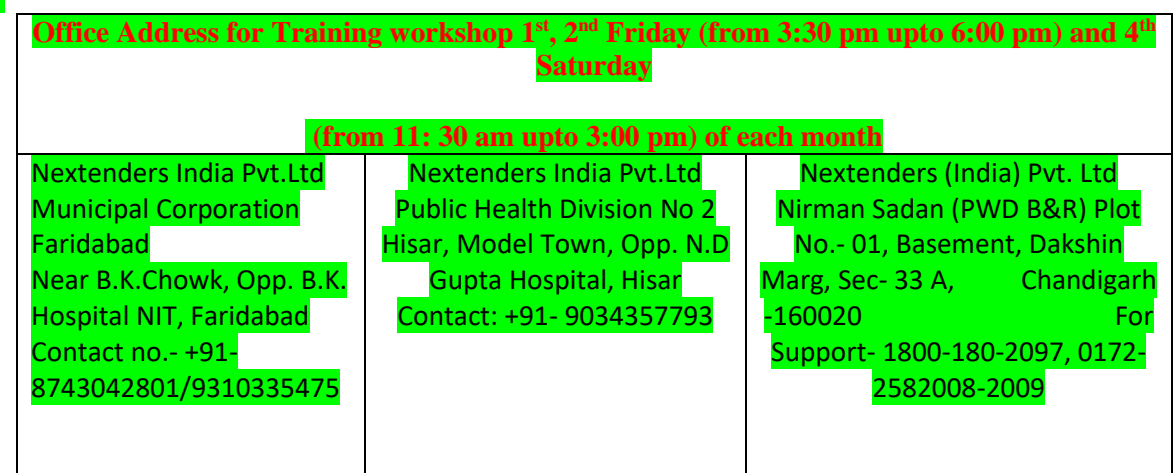

#### **Timing:-**

Technical Support Assistance will be available over telephone Monday to Friday (09:00 am. to 5:30 pm) *(Helpdesk support team shall not be contacted for online bidding on behalf of the Contractors)*

**Note: Contact eProcurement helpdesk on or before prior to 4 hours of the scheduled closing date & time of respective e-tendering event. Also, for queries related to e-Payment of EMD kindly contact the helspdesk at least 2 days prior to closing date & time of the respective event. Intended bidders are mandatorily require to register their queries if there is any pertaining to the online bidding at the Single eProcurement Portal at email address:-** [chandigarh@nextenders.com](mailto:chandigarh@nextenders.com)

**NOTE:-**

*(A) Bidders participating in online tenders shall check the validity of his/her Digital Signature Certificate before participating in the online Tenders at the portal [https://haryanaeprocurement.gov.in](https://haryanaeprocurement.gov.in/).*

*(B) For help manual please refer to the 'Home Page' of the e-Procurement website at [https://haryanaeprocurement.gov.in](https://haryanaeprocurement.gov.in/), and click on the available link 'How to...?' to download the file.*

## **(Online Payment Guideline)**

## *Guideline for Online Payments at e-Procurement Portal of Government of Haryana*

Post registration, bidder shall proceed for bidding by using both his digital certificates (one each for encryption and signing) & Password. Bidder shall proceed to select the event/Tenders he is interested in. On the respective Department's page in the e-Procurement portal, the Bidder would have following options to make payment for tender document fee + eService Fee & EMD-cum-Security Amount Deposit:-

- A. Debit Card
- B. Net Banking
- C. RTGS/NEFT or Over The Counter (OTC)

Operative Procedures for Bidder Payments

a) Debit Card

The procedure for paying through Debit Card will be as follows:-

- 1. Bidder selects Debit Card option in e-Procurement portal
- 2. The e-Procurement portal displays the amount and the card charges to be paid by bidder. The portal also displays the total amount to be paid by the bidder
- 3. Bidder clicks on "Continue" button
- 4. The e-Procurement portal takes the bidder to Debit Card payment gateway screen.
- 5. Bidder enters card credentials and confirms payment
- 6. The gateway verifies the credentials and confirms with "successful" or "failure" message, which is confirmed back to e-Procurement portal
- 7. The page is automatically routed back to e-Procurement portal
- 8. The status of the payment is displayed as "successful" in e-Procurement portal.
- 9. In case of successful payment, a success message along with unique transaction id is passed on to e-procurement system. The e-tendering portal shall store the unique transaction number in its database along with the date and timestamp.
- 10. The e-Procurement portal allows Bidder to process another payment attempt in case payments are not successful for previous attempt.

b) Net-banking

The procedure for paying through Net-banking will be as follows:

- 1. Bidder selects Net-banking option in e-Procurement portal.
- 2. The e-Procurement portal displays the amount to be paid by bidder.
- 3. Bidder clicks on "Continue" button
- 4. The e-Procurement portal takes the bidder to Net-banking payment gateway screen displaying list of Banks
- 5. Bidder chooses his / her Bank
- 6. The Net-banking gateway redirects Bidder to the Net-banking page of the selected Bank
- 7. Bidder enters his account credentials and confirms payment
- 8. The Bank verifies the credentials and confirms with "successful" or "failure" message to the Netbanking gateway which is confirmed back to e-Procurement portal.
- 9. The page is automatically routed back to e-Procurement portal
- 10. The status of the payment is displayed as "successful" in e-Procurement portal
- 11. In case of successful payment, a success message along with unique transaction id is passed on to e-procurement system. The e-tendering portal shall store the unique transaction number in its database along with the date and timestamp.
- 12. The e-Procurement portal allows Bidder to process another payment attempt in case payments are not successful for previous attempt.
- c) RTGS/ NEFT

This solution shall also allow the bidder to make the EMD payment via RTGS/ NEFT. This shall add to the convenience of those bidders who are not conversant to use net banking option to make the transaction.

Using this module, bidder would be able to pay from their existing Bank account through RTGS/NEFT. This would offer a wide reach for more than 1,10,000 bank branches and would enable the bidder to make the payment from almost any bank branch across India.

- 1. To choose Payment of EMD, the bidder clicks on RTGS/NEFT payment option.
- 2. Upon doing so, the e-procurement portal will redirect the bidder to a page where it will generate a challan.
- 3. This challan shall include the beneficiary (Virtual) account number and other details like beneficiary IFSC code etc.

RTGS/NEFT Payment Procedure

The Bidder shall be required to take a print of the challan and make the RTGS/NEFT on the basis of the virtual account number printed on the challan. This provision will ensure that no confidential details regarding the bidder or tender are disclosed to the Bank while remitting the RTGS/NEFT.

The bidder would remit the funds at least one day in advance to the last day and make the payment via RTGS / NEFT to the beneficiary account number as mentioned in the challan.

ICICI Bank shall receive this amount and credit the payment gateway service provider intermediary Departments/PSUs Escrow security deposit account post validating the first part of the beneficiary account number, i.e., the client code only. In case the validation of client code is not successful, the Bank shall return the funds and not credit the Techprocess Intermediary Departments/PSUs Escrow security deposit A/c.

d) Over-the-Counter (OTC)

This solution shall allow the bidder having account with ICICI Bank, to make the payment from any CMS enabled Branch of ICICI Bank in India. Bidders can make the payment via cash(if amount is<=₹49,999), Demand Draft or ICICI Bank Cheque.

The procedure for paying through OTC mode is as follows:

- (i) Bidder selects Over-the-Counter remittance option in e-Procurement portal.
- (ii) The e-Procurement portal displays the amount to be paid. Bidder chooses the bank account no. for refund of the amount.
- (iii) Bidder clicks on "Continue" button
- (iv)The e-Procurement portal displays the details of payment. Bidders clicks on "print \_challan" and prints the OTC challan.
- (v) Bidder submits the OTC challan at the counter of any designated branch of ICICI Bank with Cash / Demand Draft / ICICI Bank Cheque (Payment in cash is allowed upto Rs. 49,999/-)
- (vi) ICICI Bank verifies the URN (format to be discussed and decided) and Amount with e-Procurement portal prior to accepting the payment
- (vii) On successful verification from e-Procurement portal, ICICI Bank accepts the payment. In case of failure, ICICI Bank shall return back the OTC challan and payment to the Bidder.
- (viii) ICICI Bank will commit the payment transaction (in case of successful verification from e-Procurement portal) and sends the Bank Transaction Number (I-Sure Reference Number) online against the URN and Amount.
- (ix) ICICI Bank will generate receipt for the payment transaction and issues the same to the Bidder.
- (x) The e-Procurement system updates the bank transaction number against the URN and Amount based on details sent by ICICI Bank online prior to generation of receipt.
- (xi) The status of payment will be displayed as "verification successful" in e-Procurement portal, when the bidder clicks on verification option in the portal
- (xii) Bidder would be required to upload the scan copy of receipt as received from ICICI Bank as part of proof in Nextender portal before submitting the tender

Do's and Don't's for Bidders

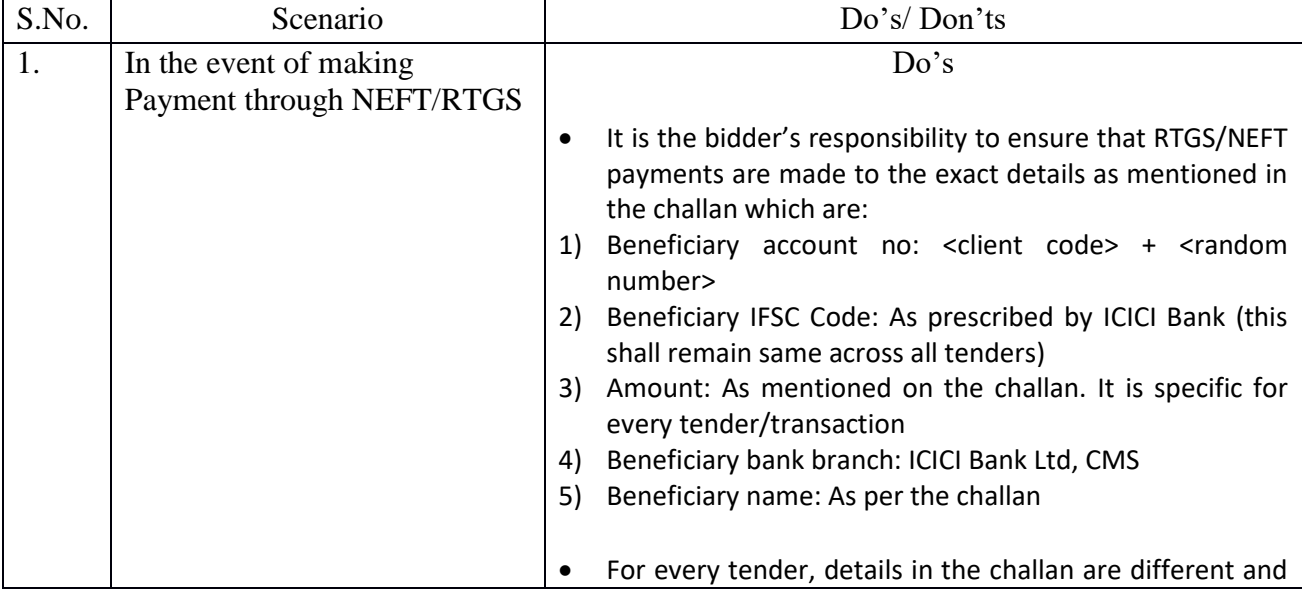

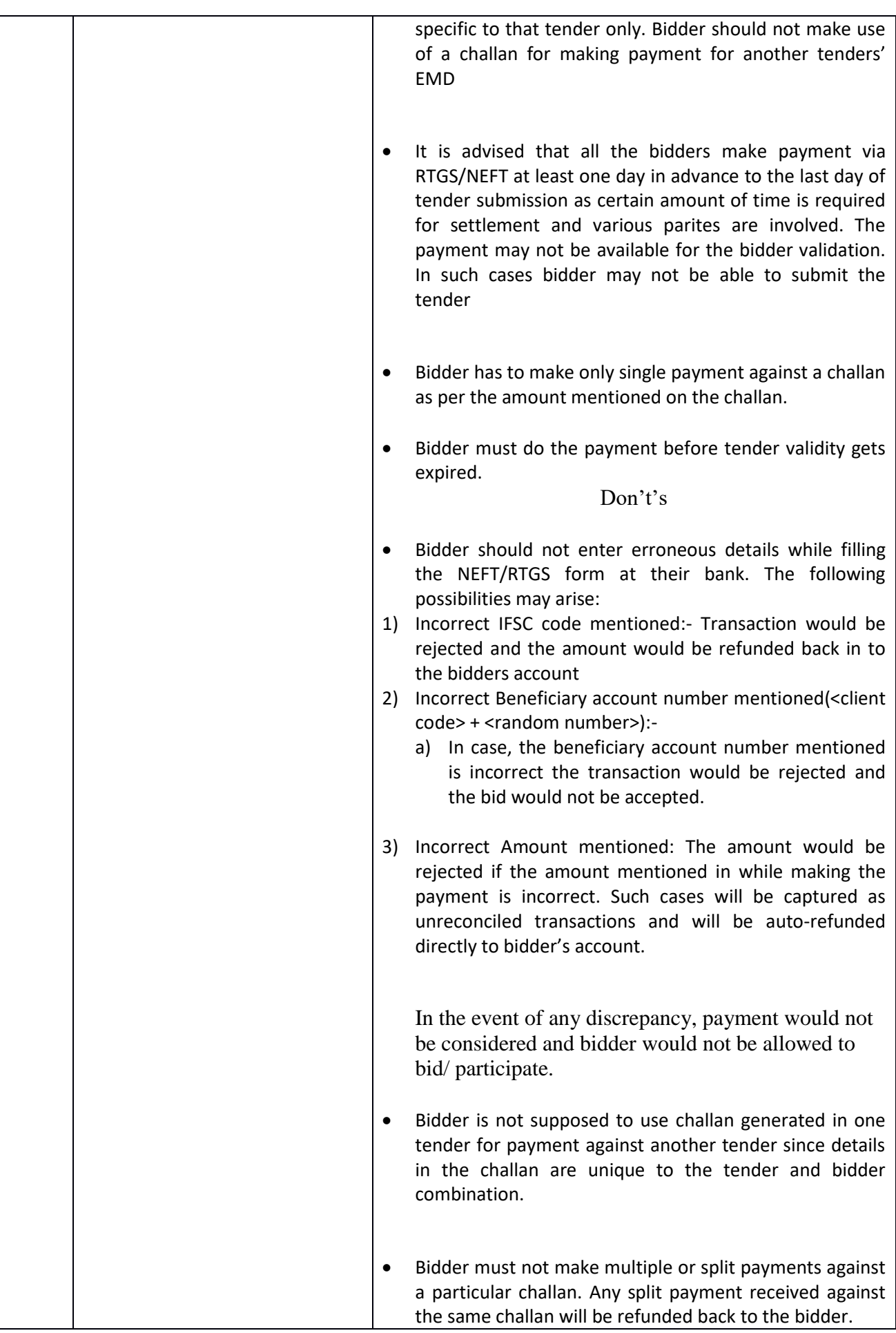

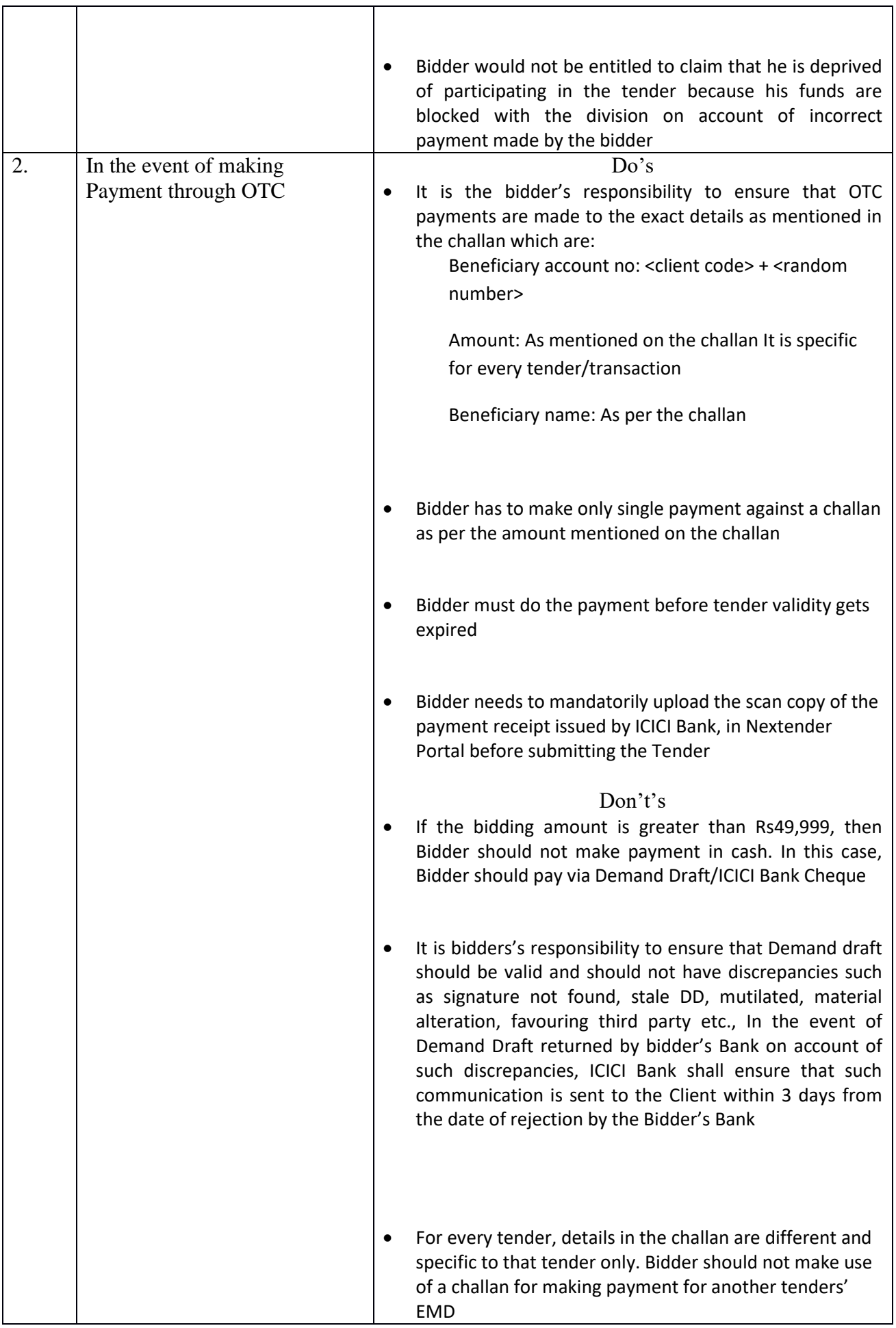

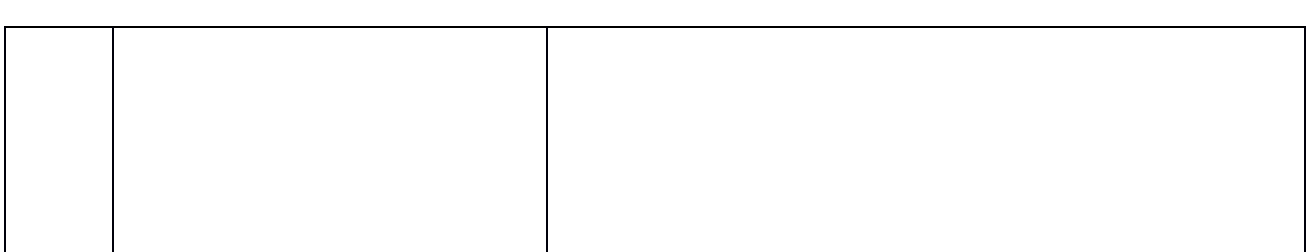

# THE JIND COOPERATIVE SUGAR MILLS LTD., JIND HARYANA

12

# **FINANCIAL BID** मैली/प्रैसमड खरीदने हेतू निविदा प्रपत्र वर्ष 2016-17 के लिये

## महोदय

 $01 -$ 

प्रपत्र पर निविदा प्रस्तुत कर रहे / रहा हूँ ।

हमने निविदा की शर्तें पढ़ ली है और निर्णय / टैण्डर मेरे / हमारे नाम होने 02 की स्थिति में इन सभी शर्तो का पूर्णतः पालन करने को मैं / हम बाध्य होंगे ।<br>शर्तो की प्रति हमारे हस्ताक्षर की हुई सलंग्न हैं ।

अर्नेस्टमनी रूपये दो लाख रूपये तथा सिक्योरिटी मनी दो लाख रूपये 03

- 04
- मैली सीधे डिस्चार्ज प्वाईंट के नीचे ट्रक या ट्रैक्टर ट्राली द्वारा उठाना मेरी/ 05 हमारी अपनी जिम्मेवारी होगी ।

हस्ताक्षर निविदादाता

नाम: पूरा पताः

दूरभाष

# दी जीन्द सहकारी चीनी मिल्ज़ लि0, जीन्द ।

# **TERMS & CONDITIONS**

विवरण

मैली / प्रैसमड

सत्यकारॅ राशी (Earnest Money) 2,00,000  $/$  – रु0

प्रतिभूति राशी (Secourity Money) 3,00,000  $/-$ रु0

मैली/प्रैसमड बेचने हेतू ई–निविदा प्रपत्र की शर्ते सीजन 2016–17 के लिये

- ई–निविदा दिनांक 23.10.2016 को सांय 5.00 बजे तक हरिणाणा सरकार के e- tendering Portal  $01$ https// harvana eprocurement gov.in पर on line जमा करवानी होगी और 25.10.2016 को प्रातः 11.00 बजे निविदा प्रपत्र उपस्थित निविदादाताओं के समक्ष खोली जाएगीं और अधिकतम दरों वाले निविदादाता के साथ दरे नैगोसियेट की जाएंगी ।
- मैली / प्रैसमड मिल के ( एट डिस्चार्जिंग प्वाईंट) से उठानी होगी अर्थात जहॉ एलीवेटर से वाहन में 02 भरी जाती है वहाँ पर ठेकेदार को अपना साधन लगाना होगा ।
- एक अतिरिक्त साधन डिस्चाजिंग प्वाईट के पास खड़ा रखना होगा जिससे पहला साधन भरने) के 03 बाद उसे लगाया जा सके ।
- साधन को भरने उसे ले जाने और पुनः खाली साधन लगाने का सम्पूर्ण कार्य का निष्पादन 04. निविदादाता का करना होगा ।
- मैली का प्रतिदिन उत्पादन लगभग 800 क्विंटल होगा । यह 10 प्रतिशत से 20 प्रतिशत 05 कम या ज्यादा भी हो सकता हैं । इसे उठवाने का पूर्ण प्रबन्ध निविदादाता को कराना होगा । ऐसा नहीं किये जाने पर मैली यदि मिल्ज़ द्वारा उठवाई गई तो उसका पूर्ण खर्च उसी का होगा ।
- मैली मिल्ज सीमा से बाहर अपने स्थान पर ले जानी होगी किसी भी हालत मे मैली मिल्ज सीमा में 06 डालने की अनुमति नहीं होगी ।
- मिल्ज फार्म या अन्य स्थान पर यदि मिल्ज प्रबन्धन को मैली की आवश्यकता हुई तो उतनी मैली 07 उठाने और डलवाने का प्रबन्ध मिल्ज स्तर पर ही किया जाएगा ।
- समय-समय पर मिल्ज़ प्रबन्धन द्वारा जारी किये गये जाने वाले दिशा–निर्देशों का पूर्णतःपालन करना 08 होगा।
- प्रबन्ध निदेशक के पास बिना कोई कारण बताये किसी भी या सभी निविदाओं को निरस्त 09 करने का अधिकार सुरक्षित है ।
- सम्पूर्ण मैली खाद के रूप मे प्रयोग करनी होगी । इसके लिये लिखित में शपथ–पत्र अपने हाथ से 10 लिखकर या टाईप करवाकर सफेद कागज या लैटर पैड यदि कोई हो पर देना होगा ।
- केवल उच्च दर देने वाले निविदादाता से ही दरें नैगोसियेट की जाएगी ।  $11$
- किसी भी प्रकार का विवाद उत्पन्न होने की स्थिति में उपायुक्त एवॅ अध्यक्ष, चीनी मिल्ज जीन्द का  $12$ निर्णय अन्तिम व दोनों पक्षों को मान्य होगा ।
- मुझे उपरोक्त सभी शर्ते मन्जूर हैं जो कि मैनें / हमने अच्छी तरह से पढ़ ली हैं व जान ली हैं। 13
- सत्यंकार राशी (Earest Money)और प्रतिभूति राशी (Securtiy Money) पर ब्याज देय 14 नहीं होगा ।
- केता स्वंय या अपने द्वारा अधिकृत व्यक्ति / पार्टी को स्वंय की जिम्मेदारी पर प्रैसमड / मैली उठवाने 15 के लिये स्वतन्त्र है ।

हस्ताक्षर निविदादाता नाम व पूरा पता दूरभाष

प्रबन्ध निदेशक